## Príprava digiVU na tachograf 2 .generácie

- 1. Nainštalovať novú verziu DigiConnect
	- Najprv terajší DigiConnect odinštalujte
	- Stiahnite z našej web stranky:

## <https://www.cartracker.sk/podpora/>

- program je na stránke dole vpravo

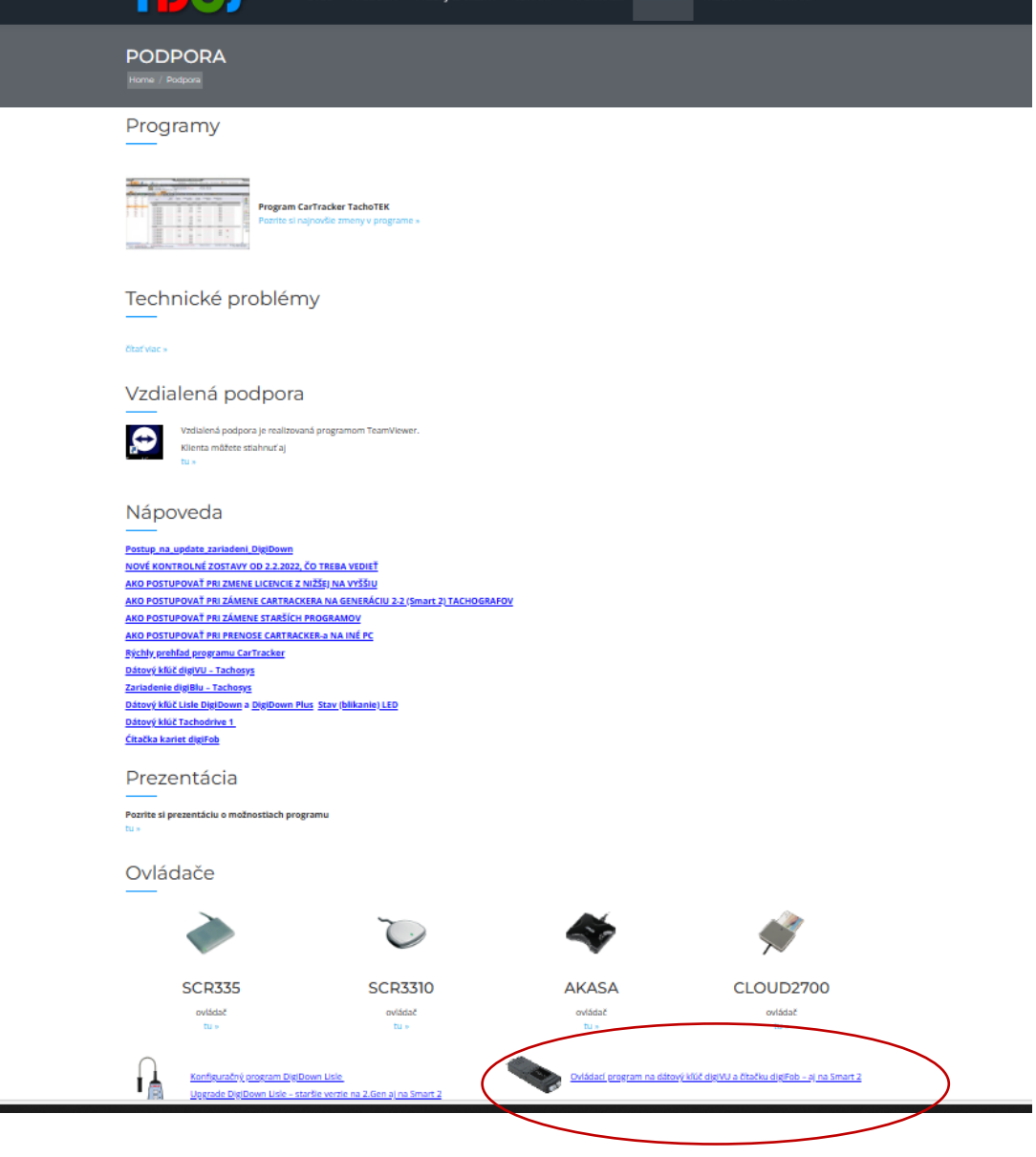

Potom spustite inštaláciu poklepaním na setup Digiconnect – nezabudnite terajší digiConnect odinštalovať.

Pri inštalácii postupujte tlačením Ďalej.

2. Po inštalácii spustite nový digiConnect a pripojte kľúč. Ak nemáte nejaké špeciálne nastavenie počítačovej siete, spustí sa update firmwaru na kľúči.

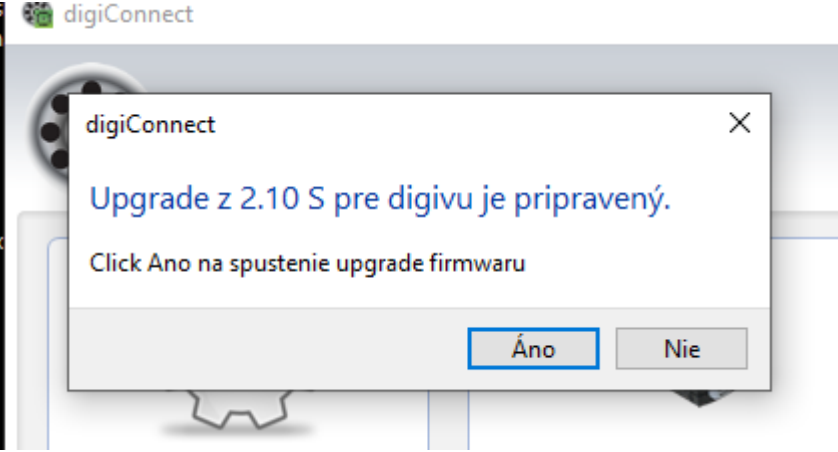

Po dokončení okno s updatom zavrite tlačítkom Zavrieť. Potom je kľúč pripravený na sťahovanie nových tachografov.

3. Ak sa firmware správne nainštaloval musíte v jeho okne vidieť číslo 2.10 a viac.

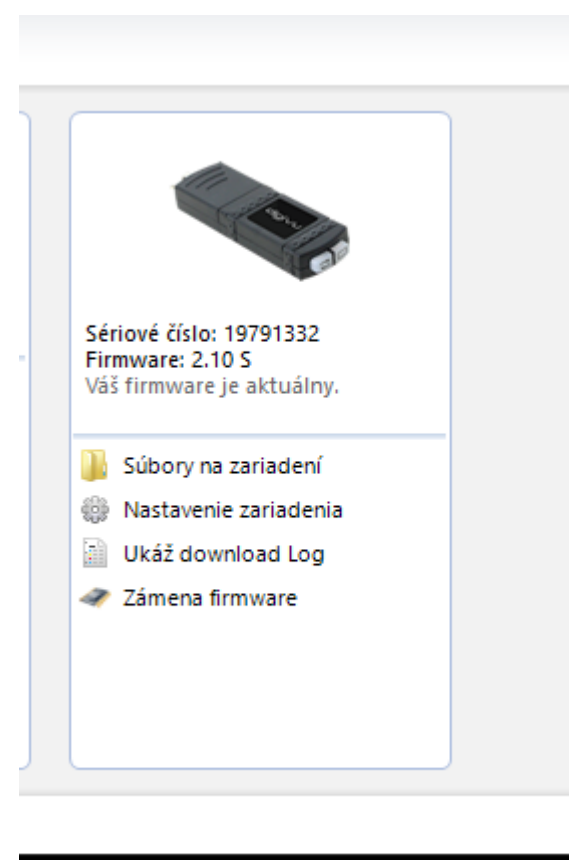